## 网络自检

导航栏"网络设置"——"网络自检",网络自检功能默认关闭,网络自检允许设置周 期性的重启 或者 网络异常时重启。

需要启动该功能则点击添加,输入配置后点击"保存并应用"。

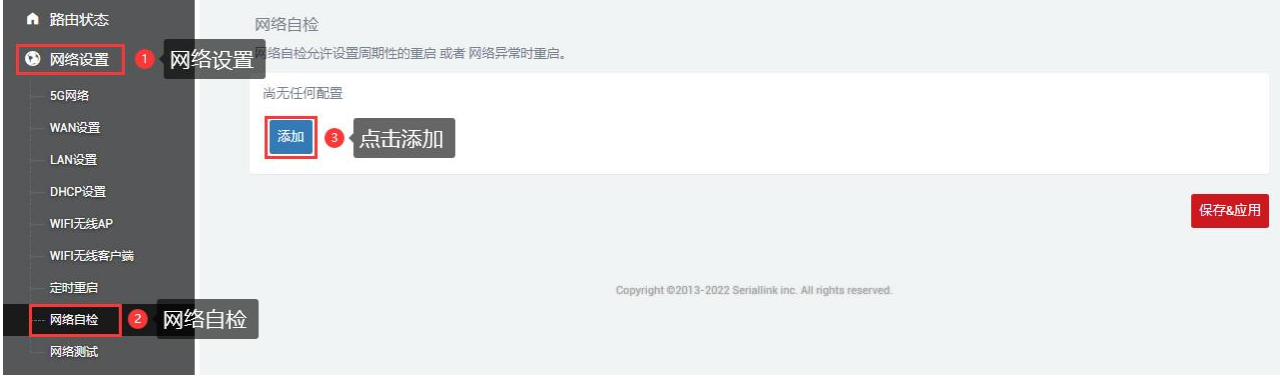

强制重启延时: 当重启系统的时候网络自检将会触发一个软重启, 在这里输入一个非 0 的值,如果软重启失败将会触发一个延迟的硬重启。输入秒数启用,输入 0 禁止功能。

周期: 当没有网络连接情况下到执行重启的最长时间间隔。默认单位为秒, 您可以使用 'm'作为后缀表示分钟,'h'表示小时'd'表示天。

ping 主机: ping 主机地址。

其他不用配置。

1. 网络异常重启模式

此模式下路由器定期 ping 一个目标地址, ping 不通时, 路由器进行重启以恢复网络。

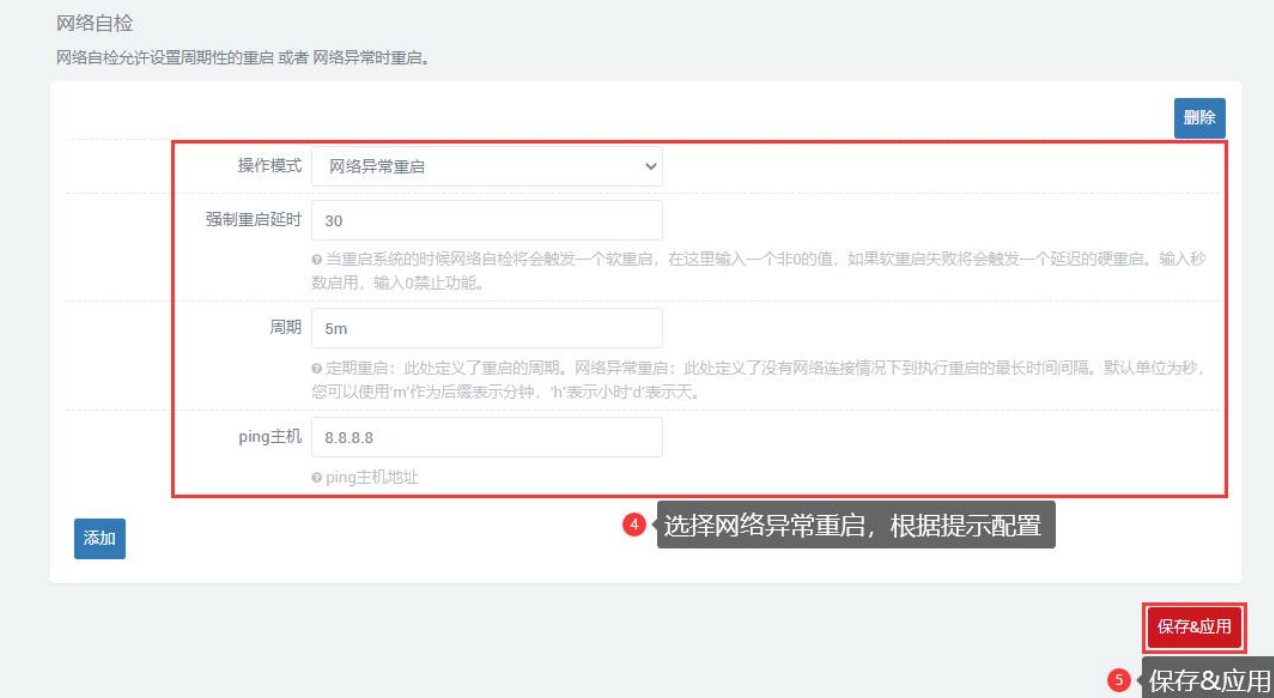

## 2. 定期重启模式

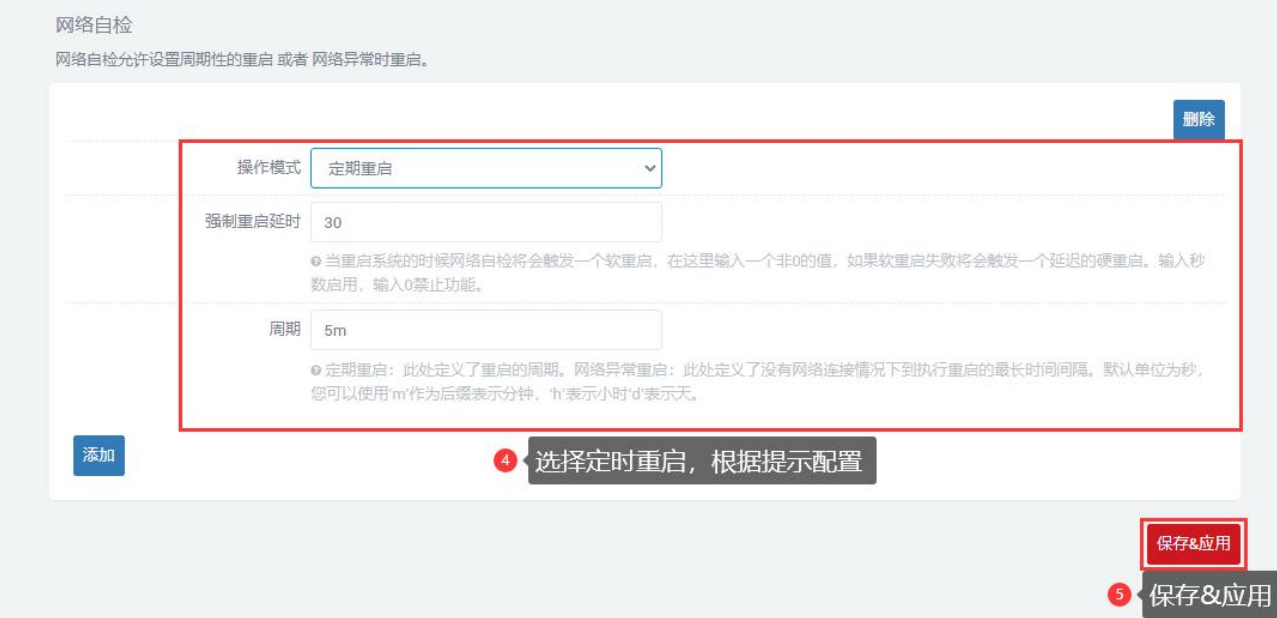